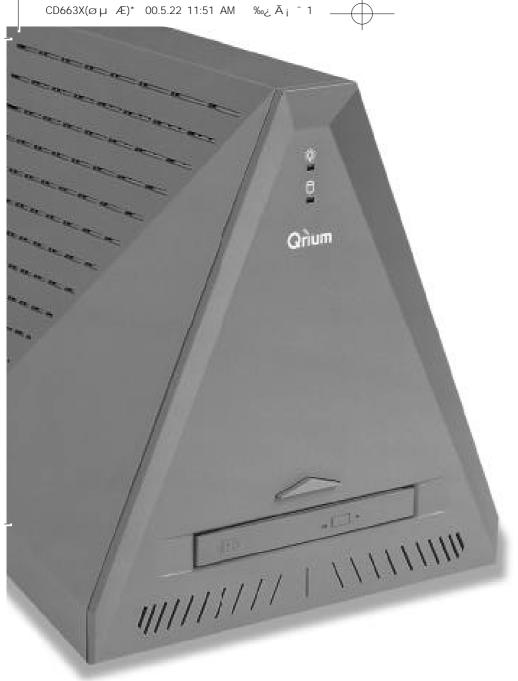

# **USER'S GUIDE**

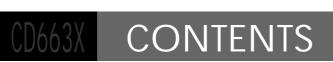

Qrium CD663X USER GUIDE CONTENTS

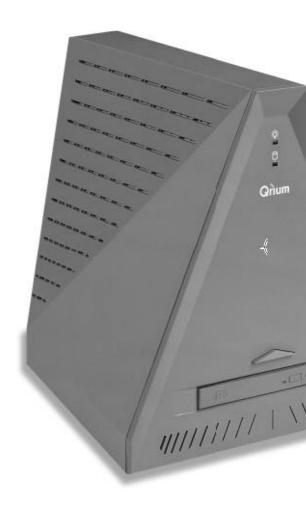

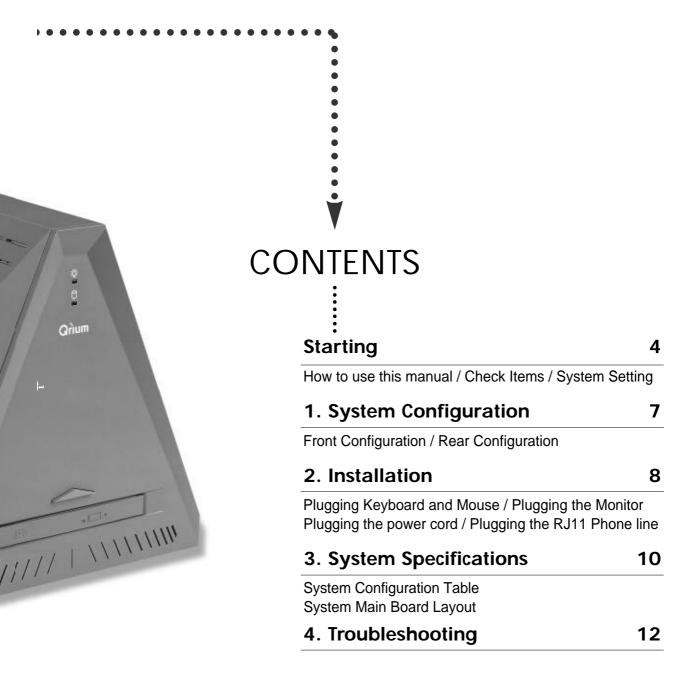

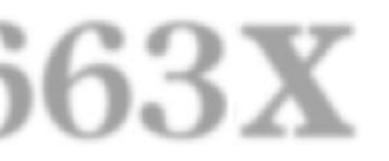

### **Starting**

#### 1. How to use this manual

This manual is for anyone who wants to setup and configure the PC. It will help you to use CD663X computer easily. Please read this guide carefully before you install the system.

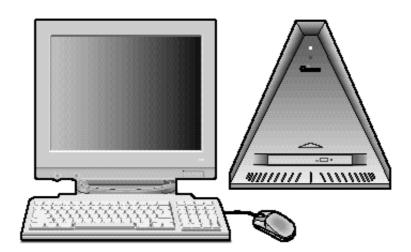

- For your safety, remember to turn off the system and to disconnect all cords and cables before opening the system chassis.
- To avoid electric shock, do not open the power supply.

#### 2. Check Items

Your box should include CD663X, Keyboard, Mouse, and Power Cord. Check all the items in your system box.

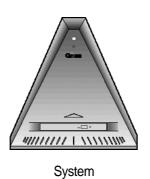

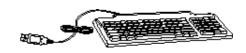

Keyboard

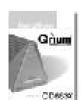

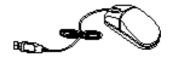

Mouse

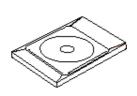

Manual

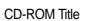

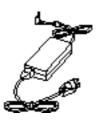

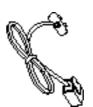

**Power Cord** 

Modem Cable

#### Starting

#### 3. System Setting

Operate the PC on a Sturdy level surface such as desk or table.

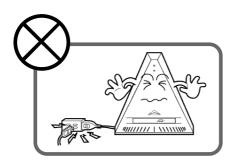

Please do not overload the power socket

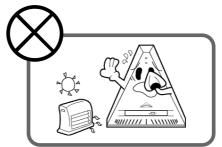

Keep the computer away from high temperature and direct sunlight

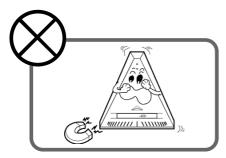

Please do not place magnetic objects close to the system

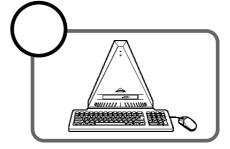

Keep distance between the system and the wall

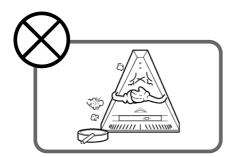

Keep the computer away from excessive moisture and dust

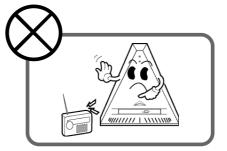

Place the system away from radio or any electronic receivers

# 1. System Configuration

#### 1. Front Configuration

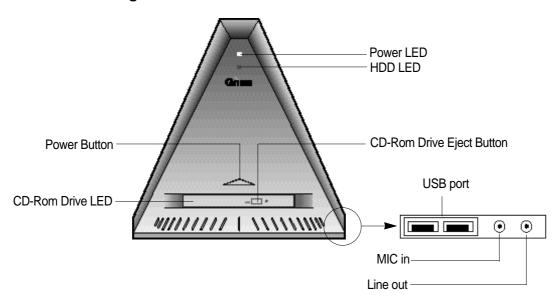

#### 2. Rear Configuration

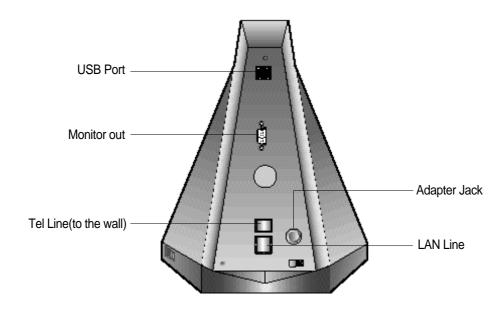

#### 2. Installtion

## 2. Installtion

#### 1. Plugging Keyboard and Mouse

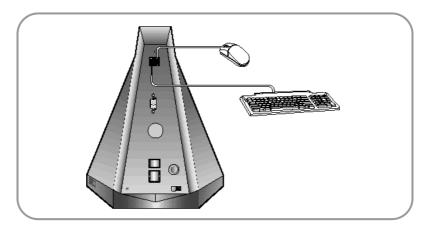

- USB Keyboard/Mouse connectors are on the rear panel.
- Connect the keyboard cable to one of the USB connectors.
- Connect the mouse cable to the other USB connector.

#### 2. Plugging the Monitor

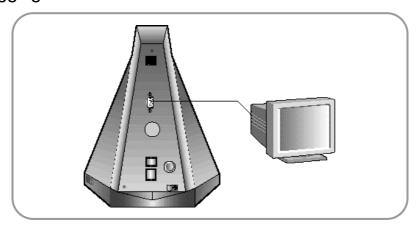

Connect the monitor to the MONITOR connector colored royal blue.

#### 3. Plugging the Power Cord

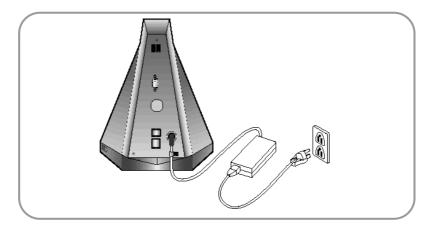

CD663X Computer System applies both 110/220 power range with automatic voltage switching

#### 4. Plugging the RJ11 Phone Line(Modem Cable)

Locate telephone wall outlet. If a telephone is connected, you may need a telephone splitter cable or connector, which allows you to connect both modem cable and telephone cable to the outlet. Plug one of the modem cable end connector into Tel Line Socket on the rear of the computer. Plug the other end of the modem cable connector into the telephone wall outlet.

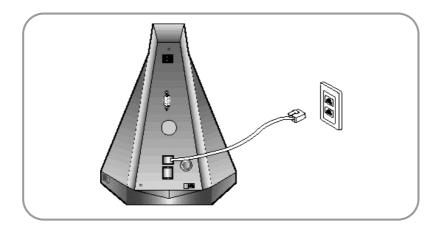

#### 3. System Specifications

# 3. System Specifications

#### 1. System Configuration Table

| Motherboard   | Daewoo CB663F-WE                                 |
|---------------|--------------------------------------------------|
| Form Factor   | FlexATX                                          |
| Chipset       | Intel i810e                                      |
| CPU TYPE      | FC-PGA Packaging, Celeron / Pentium III          |
| RAM (SDRAM)   | One 144-pin SODIM SOCKET, MAX 512MB              |
| HDD           | 3.5" Ultra DMA 33/66 EIDE DRIVE                  |
| Video Card    | Built-in 3D AGP, UMA with Intel D.V.M Technology |
| CD-ROM        | 24X slim type                                    |
| Sound Card    | Built-in (AC Link 97)                            |
| Fax/Modem     | 56K MIni-PCI Type III (combined with Ethernet)   |
| Ethernet Card | 10/100Mbps Miin-PCI Type III (with Fax/Modem)    |
| Speaker       | built-in stereo                                  |
| Mouse         | USB                                              |
| КВ            | USB                                              |
| USB Ports     | Four USB Connectors                              |
| SMPS          | 60watts, AC-DC                                   |
| BIOS          | Phoenix PnP BIOS                                 |
| Manageability | ACPI 1.0, PCI 2.0, PC 99                         |

#### 2. System Mainboard Layout

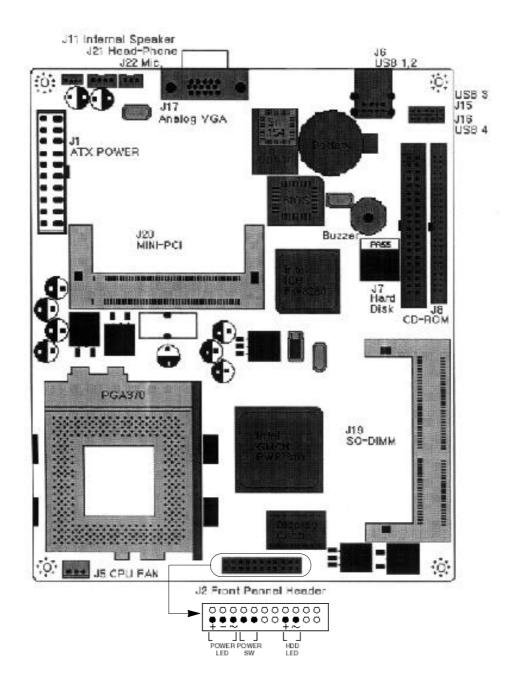

#### 4. Troubleshooting

# 4. Troubleshooting

#### 1. Troubleshooting

#### **Solving General Problems**

| Problem                | Cause                    | Solution                         |
|------------------------|--------------------------|----------------------------------|
| Computer won't turn on | Computer is not          | Connect to an external power     |
|                        | connected to an external | source                           |
|                        | power source             |                                  |
|                        | Cables to the external   | Ensure that cables connecting    |
|                        | power source are         | the computer to the external     |
|                        | unplugged                | power source are pluggen in      |
|                        |                          | properly and the wall outlet is  |
|                        |                          | active                           |
| Blank screen           | Monitor is not turned on | Turn on the monitor and check    |
|                        | and the monitor light is | that the monitor light is on     |
|                        | not on                   |                                  |
| Monitor doses not      | Monitor without energy   | Disable monitor energy saver     |
| function properly when | saver capabilities is    | feature                          |
| used with energy saver | being used with energy   |                                  |
| features               | saver features enabled   |                                  |
| Sound does not come    | Software volume control  | Double click on the speaker icon |
| out of the speaker or  | is turned down           | on the tackbar, then set volume  |
| headphones             |                          | by adjusting the volume slider   |
| System will not boot   | The CD-ROM boot is not   | Run the Computer Setup utility   |
| from CD-ROM            | enabled through the      | and set the drive priorities     |
|                        | Computer Setup utility   |                                  |
|                        | Non-biitable CD in drive | Try a bootable CD in the drive   |

 Additional troubleshooting information can be found at www. datuspc.com for US customers.

# YOUR PRODUCT KEY FOR MICROSOFT WINDOWS 98 (CERTIFICATE OF AUTHENTICITY, ####-####-####-####)

www.datuspc.com